## **LED Name Tag, 11x44 Pixel, USB, unifarben**

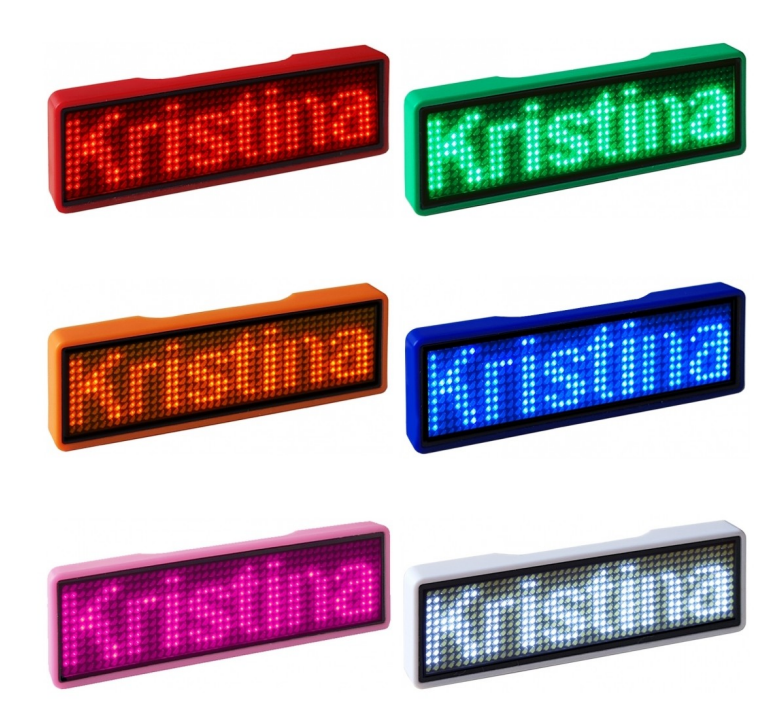

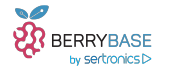

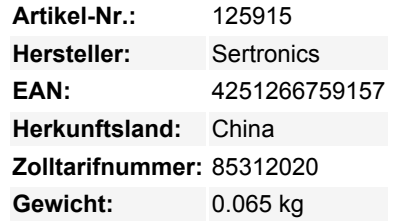

Diese stylischen Nametags in verschiedenen Gehäusefarben und sechs verschiedenen LED-Farben (rot, blau, weiß, grün, pink, orange) bringen jede Message cool rüber.

Eine einfache Programmierung ist über die integrierte Micro USB-Buchse und einer Windows Software sowie mit Linux via Python Script möglich. Ebenfalls integriert ist eine Haltemöglichkeit über Magnet oder Pin, sodass der Nametag ganz einfach am T-Shirt befestigt werden kann.

## **Technische Daten**

- Anzahl LEDs:
	- Horizontal: 44
	- Vertikal: 11
- LED Abstand: 1,93mm
- Speicherkapazität: ca. 750 Zeichen in 8 Speicherbänken
- Unterstütze Zeichen: Alle gängigen Sprachen
- verschiedene Anzeigemodi (Feststehend, Laufschrift, Schneeeffekt, Laser, Blinken...)
- 8 verschiedene Geschwindigkeitsstufen für Anzeigemodi
- 4 verschiedene Helligkeitsstufen (25%, 50%, 75%, 100%)
- Steuerung über 2 Taster auf der Rückseite
	- Power Button zum Ein-/Ausschalten
		- Message Button:
			- kurzer Tastendruck: Umschalten der Speicherbänke
			- langer Tastendruck: Einstellen der Helligkeit
- integrierter Akku: 3,7V / 200mAh
- Ladezeit: ca. 2 Stunden
- Laufzeit pro Ladung:
	- 25% Helligkeit: ca. 24 Stunden
	- 100% Helligkeit: ca. 12 Stunden
- Programmierung und Ladung über Micro USB Typ B Buchse
	- Windows: GUI Software, Lauffähig unter Windows XP / Vista / 7 / 8 / 10
	- Linux: Python Script, Lauffähig auf allen gängigen Linux Distributionen
- Integrierte Haltemöglichkeit via Magnet oder Pin
- Abmessungen:
	- Display: 85 x 23 mm
	- $\circ$  Komplett: 93 x 30 x 6 mm
- Gewicht: 17g

## **Software**

 $\pmb{\times}$ 

Die Windows Software liegt dem Tag auf der mitgelieferten CD bei oder steht alternativ als Download zur Verfügung. Eine Anleitung für die Windows Software BMPBadge finden Sie in [diesem Youtube Video](https://www.youtube.com/watch?v=Jw6ArtLQLw4&feature=youtu.be&t=508).

Das Linux Script steht auf [Github](https://github.com/jnweiger/led-badge-44x11) als Download zur Verfügung. Eine Anleitung zur Verwendung des Scripts in Verbindung mit dem Raspberry Pi finden Sie in [diesem Youtube Video.](https://www.youtube.com/watch?v=MSnC1QHrO8Q)

## **Weitere Bilder:**

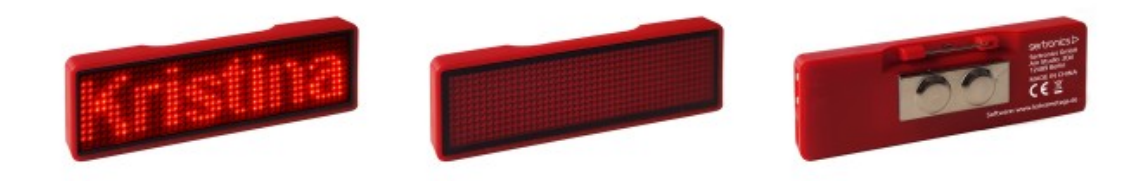